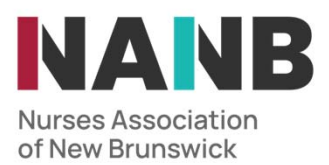

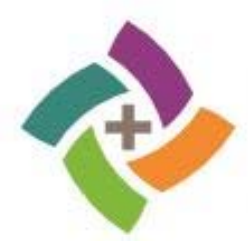

# **Continuing Competence Program (CCP)**

**Where to find the CCP components in 'My Profile'** 

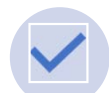

**Overview of CCP steps in 'My Profile'**

\* Suggested timeline to assist with planning your annual CCP activities: The Four Steps to Meeting your CCP Requirements

# **Step 1‐ Self‐Assessment**

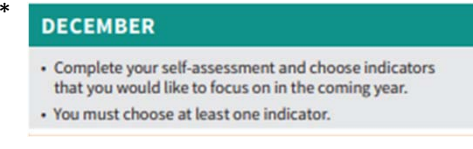

- •Access your 'My Profile' account
- •On your  $\bigotimes$  Home page,

go to **i**. My Self Assessments

•Click on the  $+$  to begin

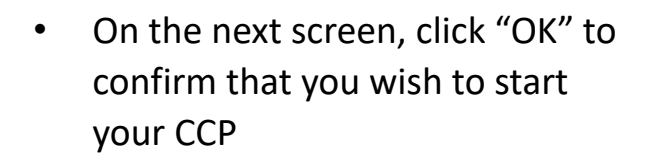

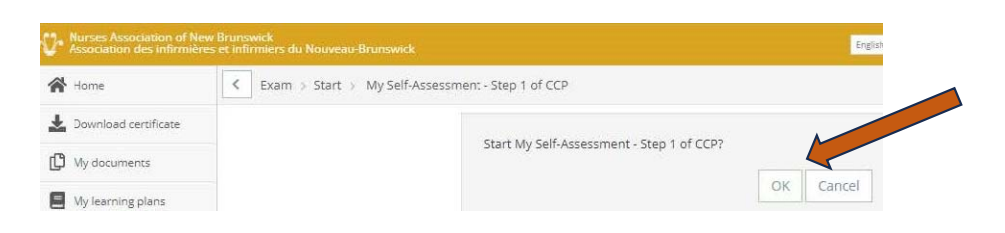

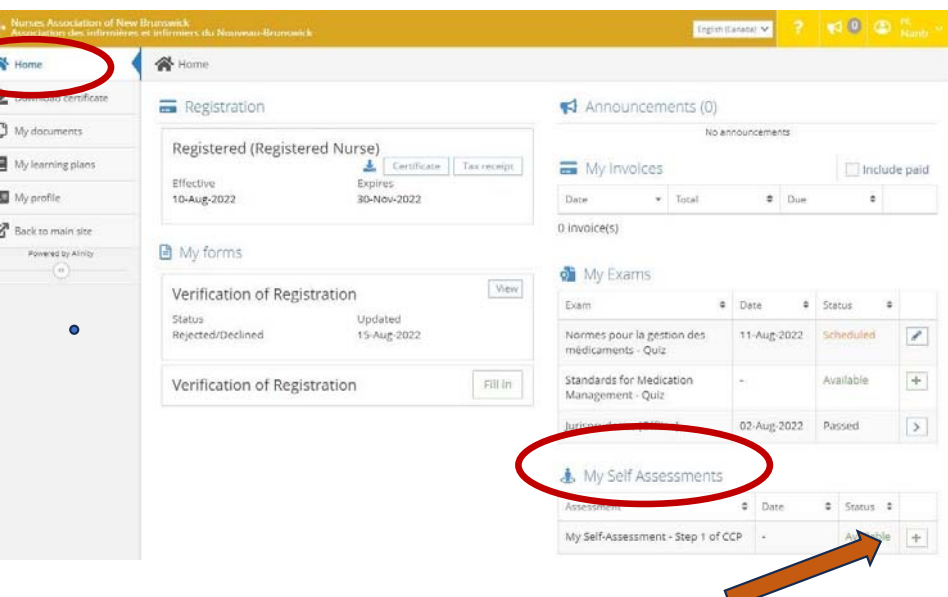

# **Step 1 ‐ Self‐Assessment** (continued)

- • Complete your self‐assessment by rating your level of consistency in meeting each practice indicator
- • Once you have rated all the indicators, submit your self‐ assessment

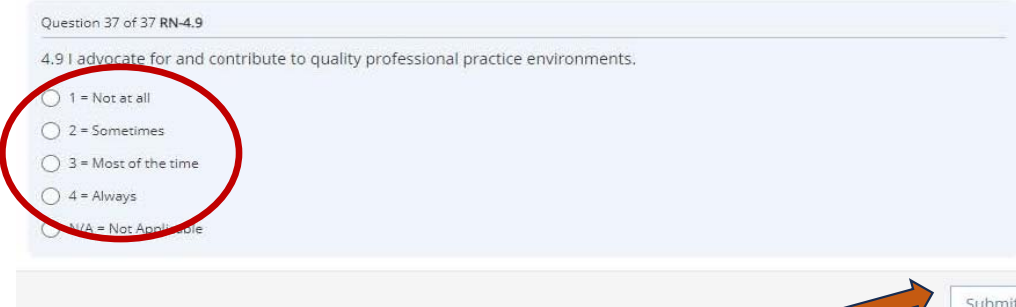

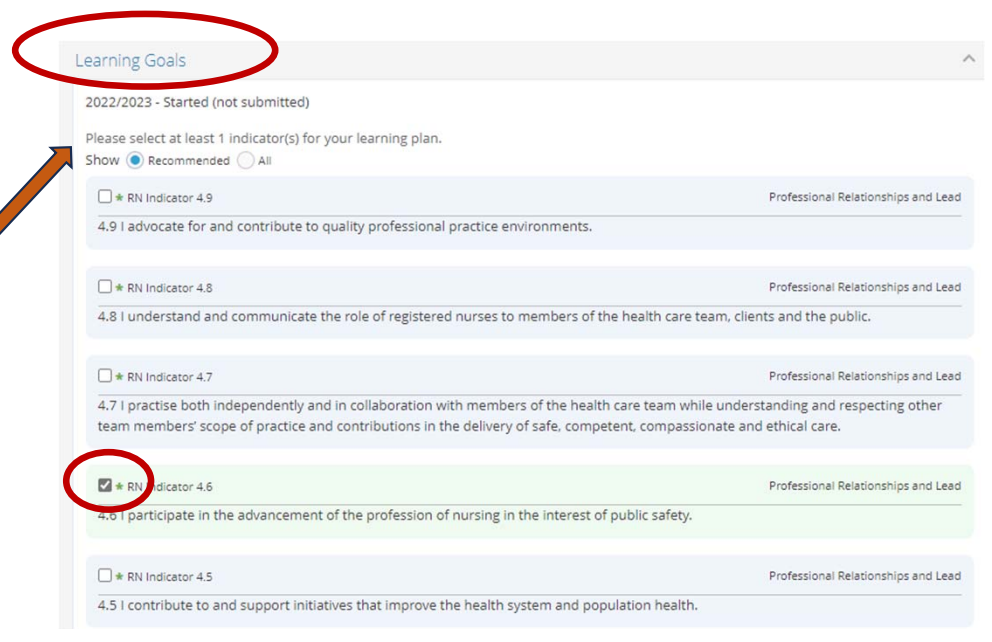

• Once you have identified which indicator(s) you may not be meeting consistently or on which you would like to focus, select at least one indicator to focus on.

The indicator(s) selected will be imported in your CCP Learning Plan

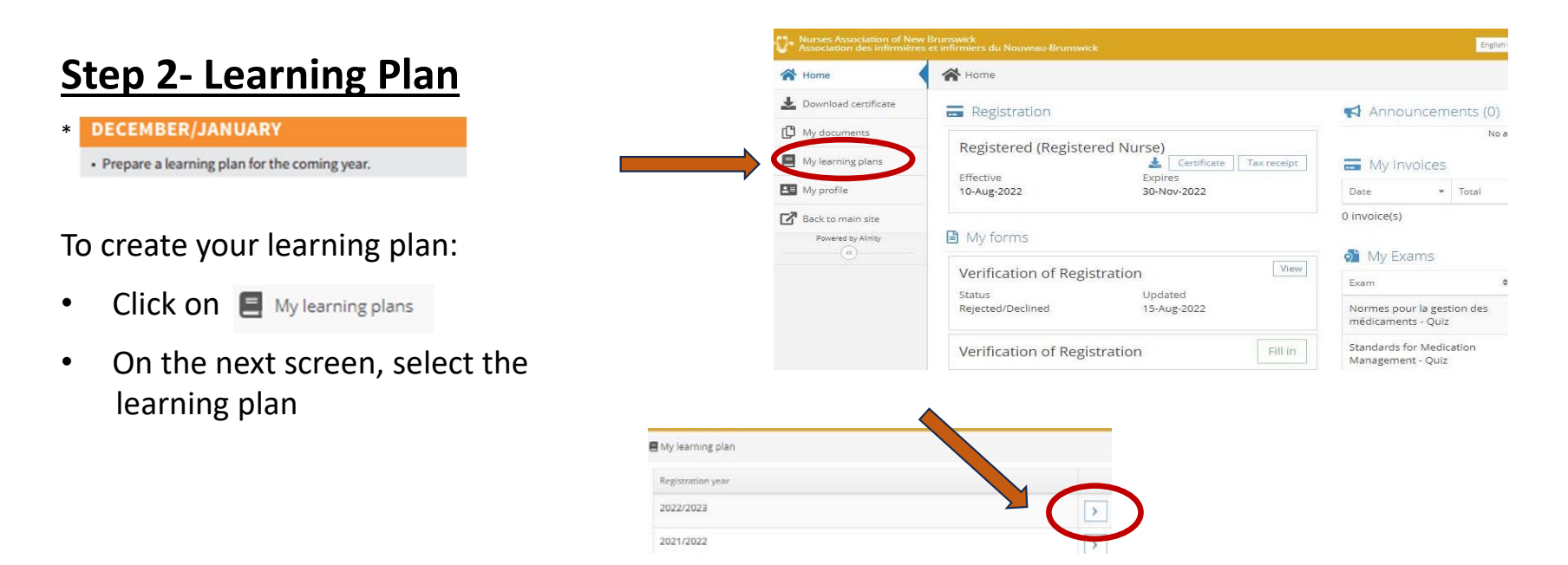

•Based on the indicator(s) you have chosen in step 1:

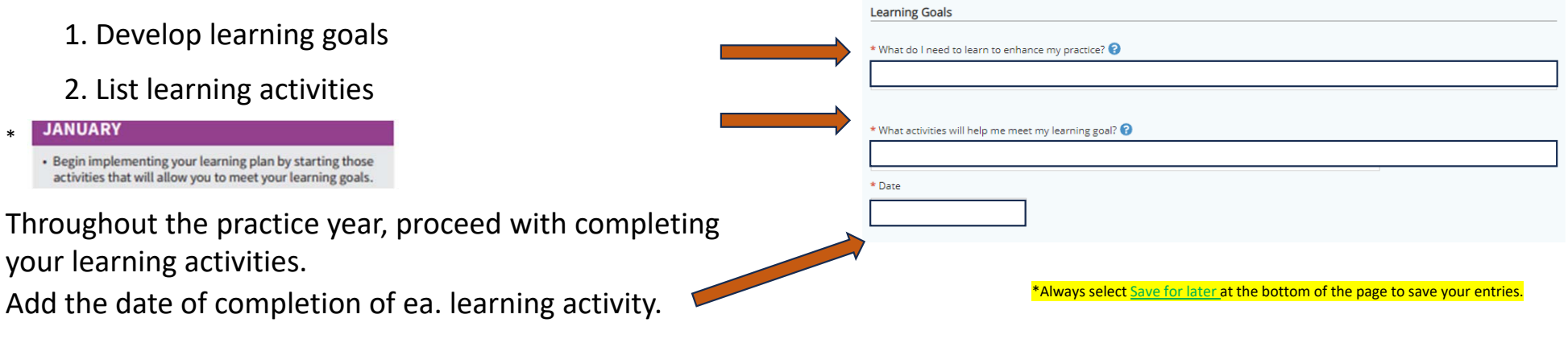

### **Step 2‐ Learning Plan**  (continued)

#### \***OCTOBER**

· Record all completed learning activities.

· Evaluate the impact of the learning plan on your practice.

#### 3. At the end of the practice year, prior to renewal of your registration:

- • Assess and document the impact of your learning plan on your practice
- $\bullet$ Select  $\sqrt{\frac{q_{\text{submit}}}{q_{\text{submit}}}}$  on bottom of page

#### Evaluation of impact on my practice

The final step to the learning plan is the evaluation of the impact on your practice. Now that you have completed your learning activities, it is time to consider if you have benefited from these activities. It is important to identify what impact your learning goals and activities had on your nursing practice. Document the impact of your learning in the following section.

\* What did I learn? What impact has my learning Plan had on my practice?

### **Step 3 ‐ Learning Module \* Mandatory**

The components of the mandatory learning module are located in STEP 3 of the learning plan; click on each component to complete the module.

Once all 3 components are completed, your status will be updated in the or Learning Modules section of your "My Profile" account

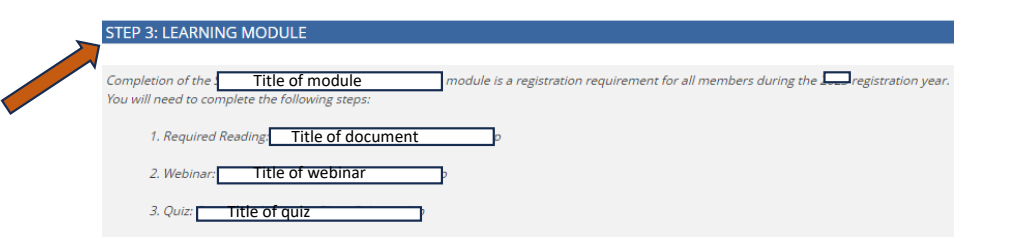

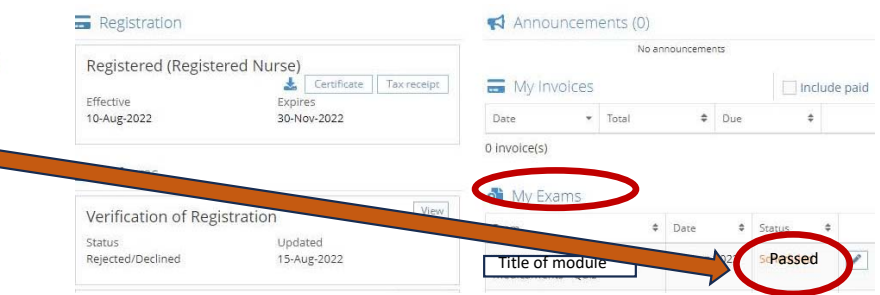

# **Step 4‐ Recording of Learning Activities**

**\* This step is optional**

• Although optional, you are encouraged to keep a record of your learning activities

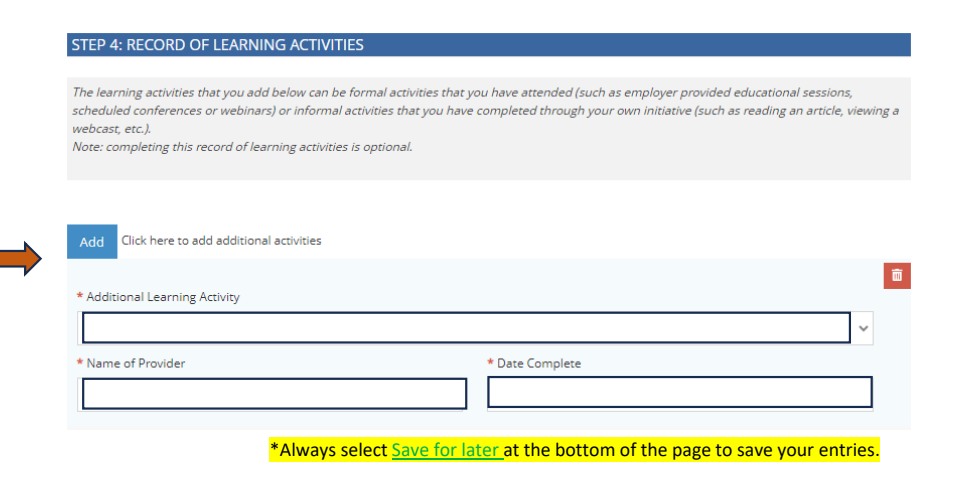

Once steps 1 to 3 of the CCP are completed, select  $\frac{1}{2}$  submit  $\frac{1}{2}$  at the bottom of the page to submit your CCP to NANB

#### Visit the CCP webpage for general information and guidance on the steps for completing your CCP

If you need assistance with:

- •Technical difficulties / Finding the CCP or its components - Send an e-mail to nanbregistration@nanb.nb.ca or call 1-800-442-4417 or 1-506-458-8731 and select the line 1 for the Registration team.
- •Completion of your CCP - Send an e-mail to practiceconsultation@nanb.nb.ca or call 1-1-800-442-4417 or 1-506-458-8731 and select the line 2 for the Practice and Education team.

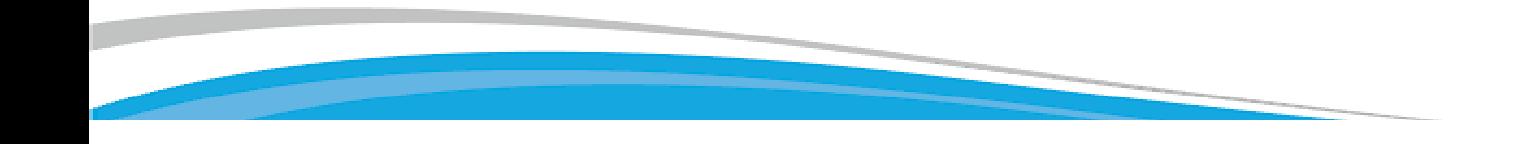